## **Analyzing Data with Microsoft Power BI**

### **[Microsoft DA-100](https://dumpsarena.com/exam/da-100/)**

**Version Demo**

**Total Demo Questions: 10**

**Total Premium Questions: 143 [Buy Premium PDF](https://dumpsarena.com/exam/da-100/)**

> **[https://dumpsarena.com](https://dumpsarena.com/) [sales@dumpsarena.com](mailto:sales@dumpsarena.com)**

dumpsarena.com

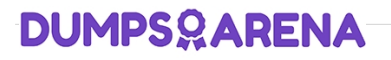

### **Topic Break Down**

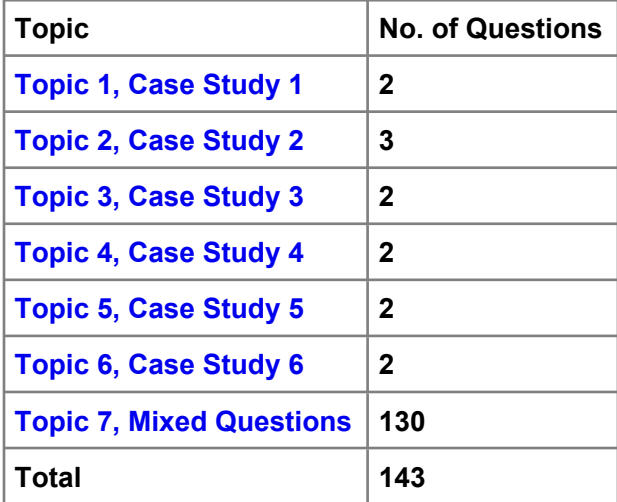

### **QUESTION NO: 1 - (HOTSPOT)**

### HOTSPOT

How should you distribute the reports to the board? To answer, select the appropriate options in the answer area.

NOTE: Each correct selection is worth one point.

### **Hot Area:**

### **Answer Area**

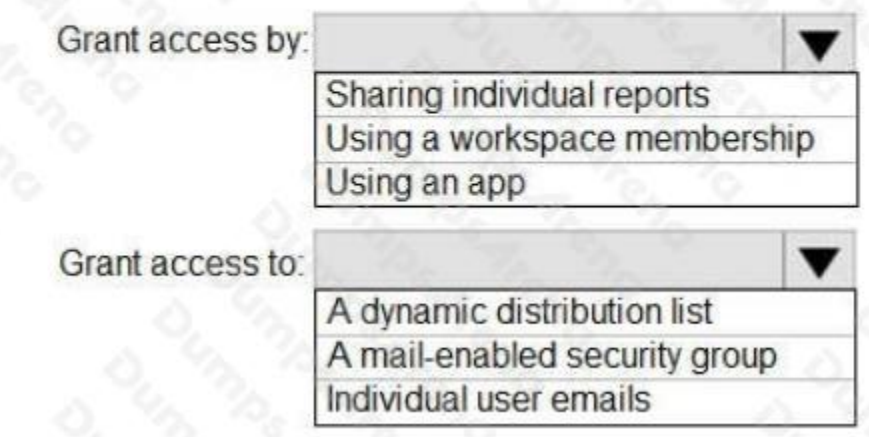

**ANSWER:**

### **Answer Area**

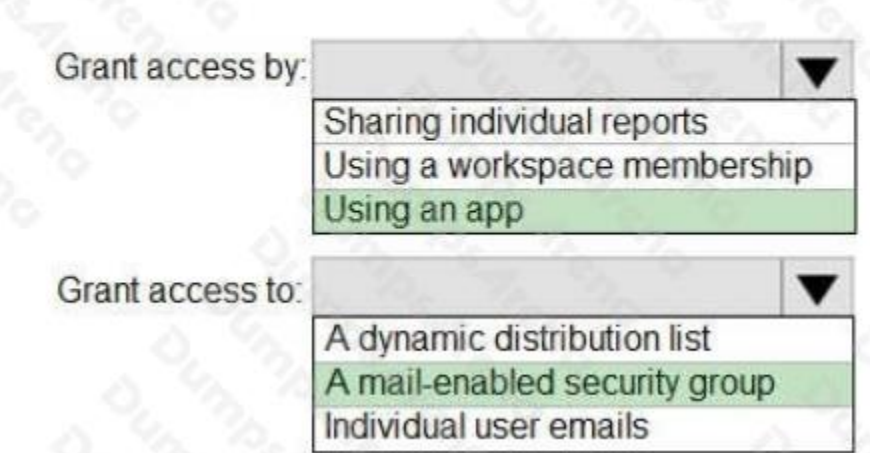

#### **Explanation:**

Box 1: Using an app Scenario:

The company wants to provide a single package of reports to the board that contains custom navigation and links to supplementary information.

Box 2: A mail-enabled security group Scenario: Security Requirements

The reports must be made available to the board from powerbi.com. A mail-enabled security group will be used to share information with the board.

Reference: https://docs.microsoft.com/en-us/power-bi/admin/service-admin-rls#using-rls-with-workspaces-in-power-bi

### **QUESTION NO: 2 - (HOTSPOT)**

#### HOTSPOT

You have a dataset named Pens that contains the following columns:

- **Unit Price**
- **Quantity Ordered**

You need to create a visualization that shows the relationship between Unit Price and Quantity Ordered. The solution must highlight orders that have a similar unit price and ordered quantity.

Which type of visualization and which feature should you use? To answer, select the appropriate options in the answer area.

NOTE: Each correct selection is worth one point.

#### **Hot Area:**

### **Answer Area**

Visualization:

A column chart of Quantity Ordered and Unit Price by year A line chart of Quantity Ordered and Unit Price by item A scatter plot of Quantity Ordered and Unit Price by item

Feature:

Automatically find clusters Explain the decrease Find where the distribution is different

### **ANSWER:**

### **Answer Area**

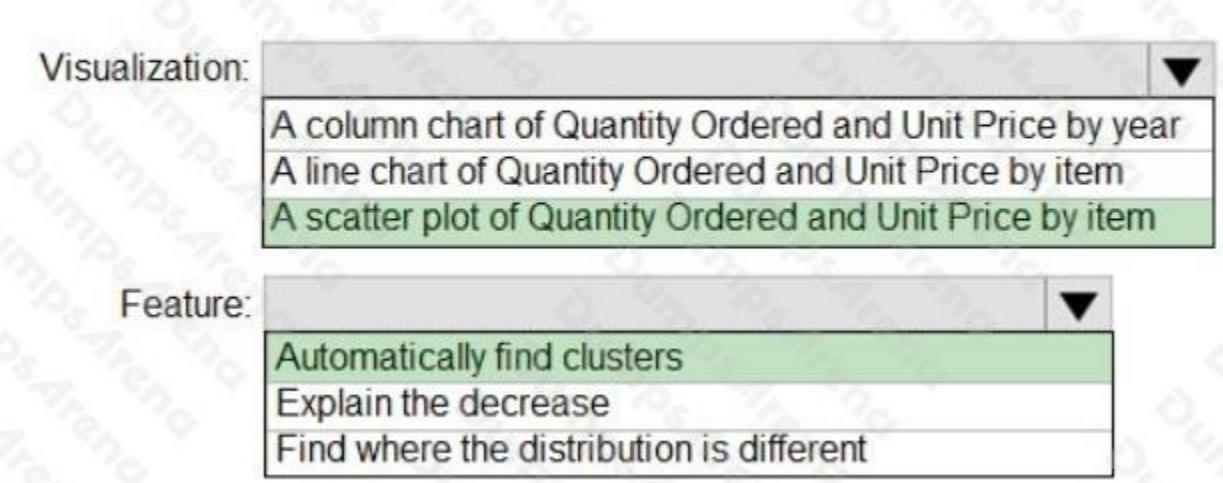

### **Explanation:**

Box 1: A scatter plot...

A scatter chart always has two value axes to show: one set of numerical data along a horizontal axis and another set of numerical values along a vertical axis. The chart displays points at the intersection of an x and y numerical value, combining these values into single data points. Power BI may distribute these data points evenly or unevenly across the horizontal axis. It depends on the data the chart represents.

Box 2: Automatically find clusters

Scatter charts are a great choice to show patterns in large sets of data, for example by showing linear or non-linear trends, clusters, and outliers.

Reference:

https://docs.microsoft.com/en-us/power-bi/visuals/power-bi-visualization-scatter

### **QUESTION NO: 3**

You have several Power BI visualizations that you want to embed in a public website.

Which two visualizations can you embed into the website?

NOTE: Each correct selection is worth one point.

- **A.** Visualizations that use row-level security (RLS)
- **B.** Visualizations that use datasets stored in Microsoft OneDrive for Business
- **C.** Custom visualizations
- **D.** Visualizations that contain reports shared to your user account
- **E.** Q&A for Power BI visuals
- **F.** Visualizations that use report-level DAX measures.

#### **ANSWER: B C**

#### **Explanation:**

References: https://docs.microsoft.com/en-us/power-bi/service-publish-to-web

#### **QUESTION NO: 4**

You are creating a Power BI report based on data from an Azure Analysis Services cube.

You want the Power BI report to update as soon as data in the cube is refreshed.

How should you connect to the Azure Analysis Services cube?

- **A.** Import
- **B.** Connect Live
- **C.** Direct query

### **ANSWER: B**

**Explanation:**

Azure analysis service can be connected with Power BI using direct query and import mode. But here in this question user wants to see the data immediately in the power bi report once data refresh done so we should use Connect live connectivity mode.

References: https://docs.microsoft.com/en-us/power-bi/connect-data/desktop-analysis-services-tabular-data

### **QUESTION NO: 5**

Note: This question is part of a series of questions that present the same scenario. Each question in the series contains a unique solution that might meet the stated goals. Some question sets might have more than one correct solution, while others might not have a correct solution.

After you answer a question in this scenario, you will NOT be able to return to it. As a result, these questions will not appear in the review screen.

You have several reports and dashboards in a workspace.

You need to grant all organizational users read access to a dashboard and several reports.

Solution: You create an Azure Active Directory group that contains all the users. You share each report and dashboard to the group.

Does this meet the goal?

**A.** Yes

**B.** No

#### **ANSWER: B**

#### **Explanation:**

Instead assign all the users the Viewer role to the workspace.

Note: The Viewer role gives a read-only experience to its users. They can view dashboards, reports, or workbooks in the workspace, but can't browse the datasets or dataflows. Use the Viewer role wherever you would previously use a classic workspace set to "Members can only view Power BI content".

Reference: https://powerbi.microsoft.com/en-us/blog/announcing-the-new-viewer-role-for-power-bi-workspaces/

#### **QUESTION NO: 6**

You have a Power BI model that contains tables named Sales and Date. The Sales and Date tables are shown in the exhibit:

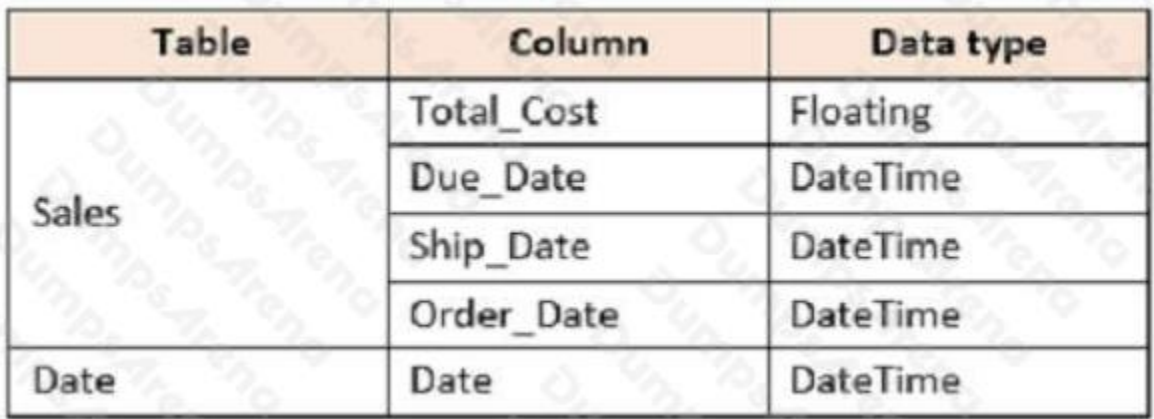

The tables have the following relationships:

Sales[Due\_Date] and Date[Date]

Sales[Ship\_Date] and Date[Date]

Sales[Order\_Date] and Date[Date]

The active relationship is on Sales[Due\_Date].

You want to create measures to calculate the number of orders by Ship\_Date and the number of orders by Order\_Date.

Your solution must not result in duplicated data and must not require the loading additional data.

Which two actions could you take? Each correct selection is a complete solution.

**A.** Create a calculated table and then create a measure that uses the calculated table.

**B.** Create measures that use the CALCULATE, COUNT, and USERELATIONSHIP DAX functions.

**C.** Create two copies of the Date table named ShipDate and OrderDate. The create a measure that uses the ShipDate and OrderDate tables

**D.** Create measures that use the CALCULATE, COUNT, and FILTER DAX functions.

### **ANSWER: B D**

#### **Explanation:**

References:

https://docs.microsoft.com/en-us/dax/calculate-function-dax https://docs.microsoft.com/en-us/dax/count-function-dax https://docs.microsoft.com/en-us/dax/userelationship-function-dax

### **QUESTION NO: 7 - (DRAG DROP)**

DRAG DROP

You have a Microsoft Power BI workspace.

You need to grant the user capabilities shown in the following table.

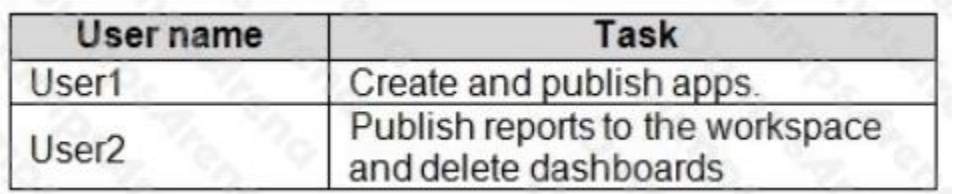

The solution must use the principle of least privilege.

Which user role should you assign to each user? To answer, drag the appropriate roles to the correct users. Each role may be used once, more than once, or not at all. You may need to drag the split bar between panes or scroll to view content.

NOTE: Each correct selection is worth one point.

**Select and Place:**

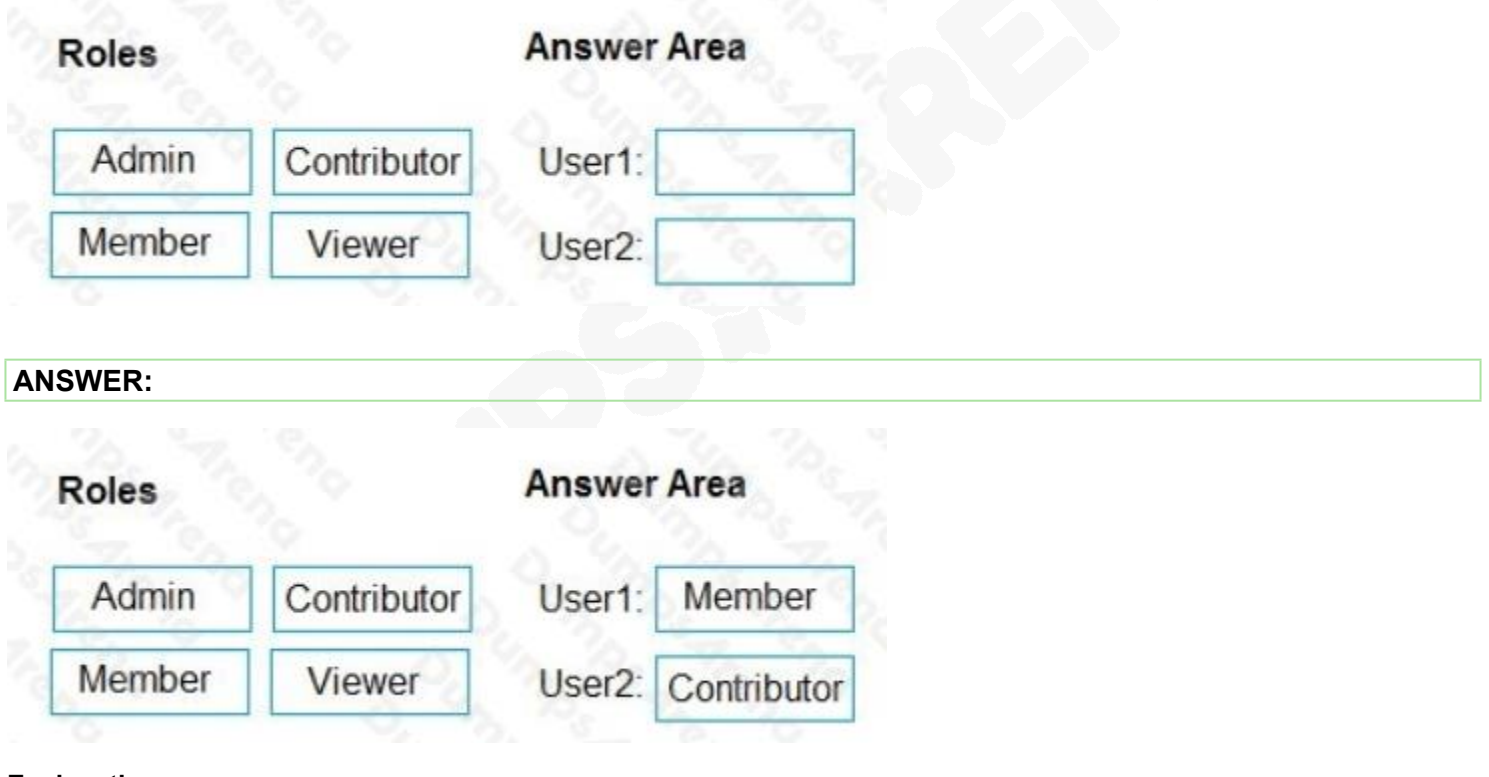

**Explanation:**

Box 1: Member

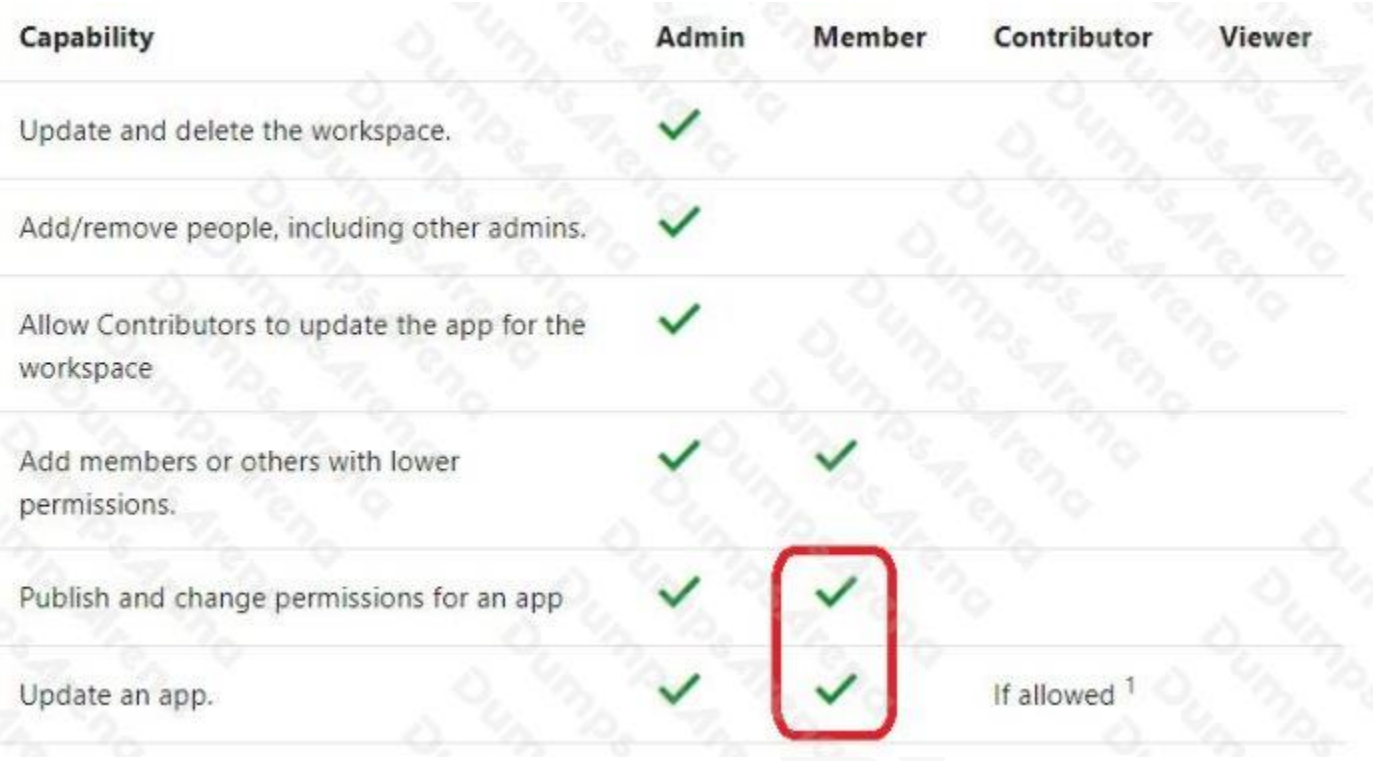

### Incorrect Answers:

Contributors can update the app metadata but not publish a new app or change who has permission to the app. Box 2: **Contributor** 

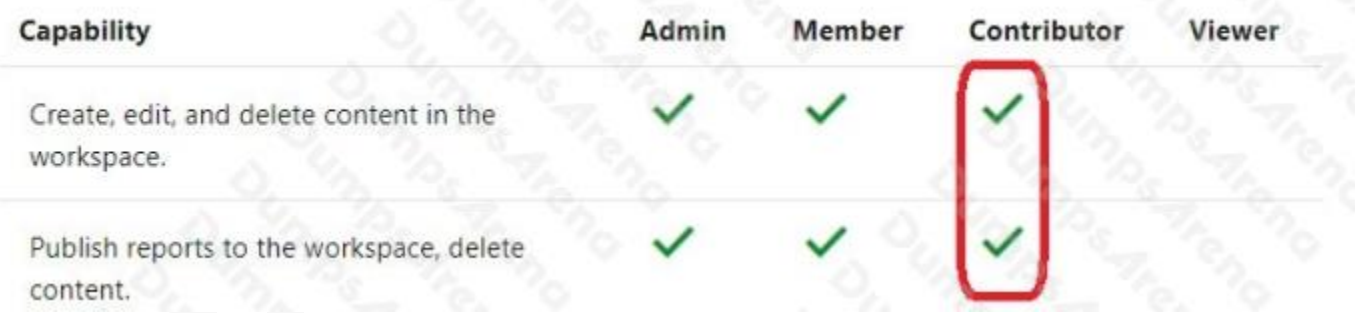

### Reference:

https://docs.microsoft.com/en-us/power-bi/collaborate-share/service-new-workspaces

### **QUESTION NO: 8**

Note: This question is part of a series of questions that present the same scenario. Each question in the series contains a unique solution that might meet the stated goals. Some question sets might have more than one correct solution, while others might not have a correct solution.

After you answer a question in this section, you will NOT be able to return to it. As a result, these questions will not appear in the review screen.

You are modeling data by using Microsoft Power BI. Part of the data model is a large Microsoft SQL Server table named Order that has more than 100 million records.

During the development process, you need to import a sample of the data from the Order table.

Solution: You add a report-level filter that filters based on the order date.

Does this meet the goal?

**A.** Yes

**B.** No

### **ANSWER: B**

#### **Explanation:**

The filter is applied after the data is imported.

Instead add a WHERE clause to the SQL statement.

Reference:

https://docs.microsoft.com/en-us/power-bi/connect-data/service-gateway-sql-tutorial

### **QUESTION NO: 9**

You have sales data in a star schema that contains four tables named Sales, Customer, Date, and Product. The Sales table contains purchase and ship dates.

Most often, you will use the purchase date to analyze the data, but you will analyze the data by both dates independently and together.

You need to design an imported dataset to support the analysis. The solution must minimize the model size and the number of queries against the data source.

Which data modeling design should you use?

**A.** Use the Auto Date/Time functionality in Microsoft Power BI and do NOT import the Date table.

**B.** Duplicate the Date query in Power Query and use active relationships between both Date tables.

**C.** On the Date table, use a reference query in Power Query and create active relationships between Sales and both Date tables in the modeling view.

**D.** Create an active relationship between Sales and Date for the purchase date and an inactive relationship for the ship date.

### **ANSWER: D**

#### **Explanation:**

Only one relationship can be active.

Note: If you query two or more tables at the same time, when the data is loaded, Power BI Desktop attempts to find and create relationships for you. The relationship options Cardinality, Cross filter direction, and Make this relationship active are automatically set.

Reference: https://docs.microsoft.com/en-us/power-bi/transform-model/desktop-create-and-manage-relationships

### **QUESTION NO: 10**

You have a report that contains several visualizations. One of the visualizations is a KPI visualization.

You need to filter all the visualizations in the report except the KPI visualization. Which two actions should you perform? Each correct answer is part of the solution. (Choose two.)

- NOTE: Each correct selection is worth one point
- **A.** Add the same slicer to each page and configure Sync slicers.
- **B.** Edit the interactions of the KPI visualization.
- **C.** Configure a page-level filter.
- **D.** Edit the interactions of the slicer that is on the same page as the KPI visualization.
- **E.** Configure a report-level filter.

### **ANSWER: A B**

#### **Explanation:**

Reference: https://docs.microsoft.com/en-us/power-bi/create-reports/service-reports-visual-interactions